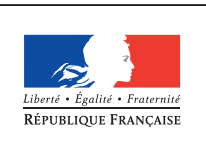

**MINISTÈRE** DE L'ÉDUCATION NATIONALE DE L'ENSEIGNEMENT SUPÉRIEUR ET DE **LA RECHERCHE** 

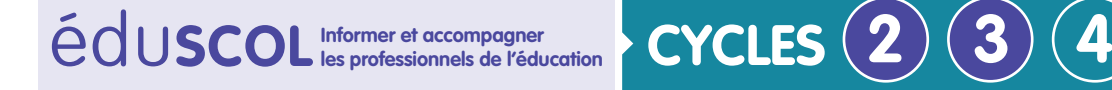

**MATHÉMATIQUES**

**Espace et géométrie**

# **Initiation à la programmation** Annexe 4.3 : ScratchJr – Quelques pistes pour des approfondissements

# **Modifier la scène**

Il est facile d'amener les élèves à raconter une histoire autour d'un petit programme qu'ils auront réalisé. On peut jouer sur les contraintes – sur le décor (forêt, fonds sous-marins, école…), les personnages utilisés (animaux, véhicules…), etc. En ajoutant une deuxième scène avec un autre décor, il est possible, grâce au bloc « changement de scène » de passer de l'une à l'autre.

Dans l'exemple suivant, lors du lancement du code, Scratchy va dire « C'est beau » et le jardin d'été deviendra un jardin d'automne.

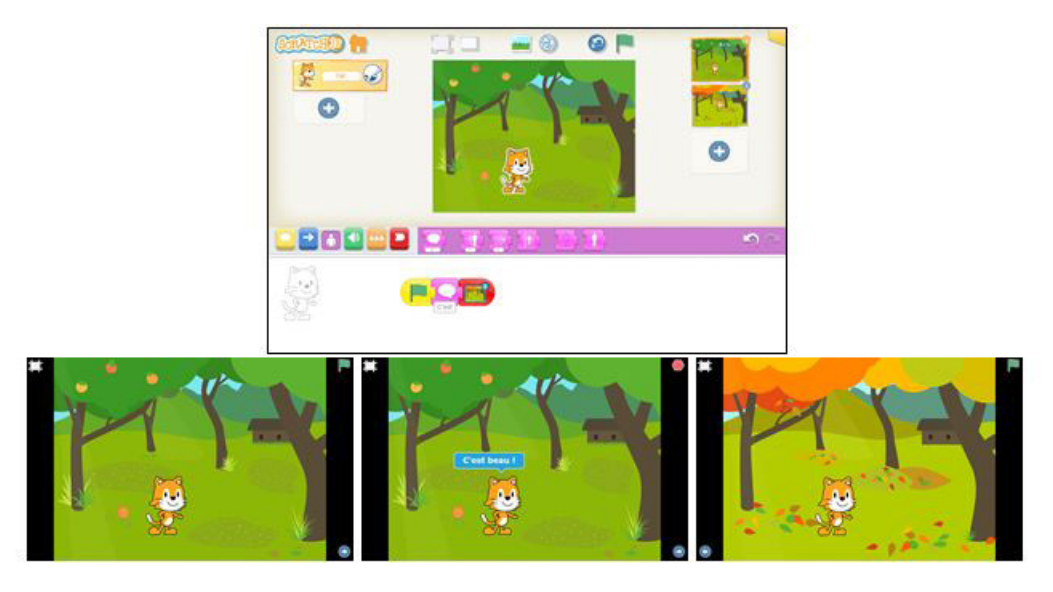

# **Créer des jeux**

Pour aller plus loin, il sera possible de faire créer des jeux. Dans l'exemple ci-dessous, ont été attribués aux ballons et au personnage sombre différents mouvements et il faut déplacer Scratchy en cliquant sur les blocs pour le faire attraper les ballons sans se faire prendre par le personnage sombre.

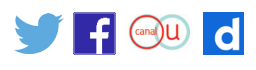

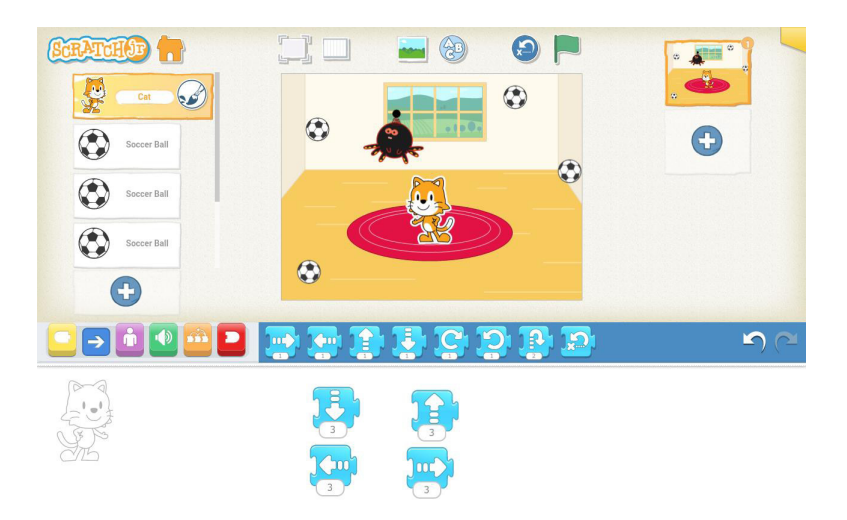

D'autres jeux peuvent être créés pour être joués en mode plein écran, en cliquant sur des flèches créées au préalable qui permettent de donner un mouvement à Scratchy.

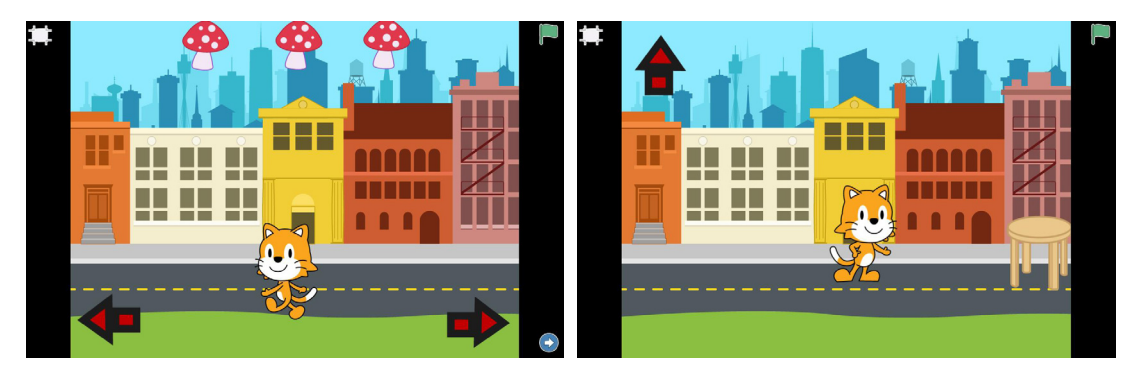

Scratchy doit attraper les champignons qui tombent Scratchy doit éviter la chaise qui se déplace.

### **Corriger un code, débogage**

Il arrive parfois en programmation que tout ne se déroule pas comme prévu et que le programme donne un résultat non conforme à ce que l'on souhaite. On parle alors de bug ou bogue et il faut procéder au débogage du programme. Il s'agit, en quelque sorte de réparer ce qui bogue. Cette activité importante de la programmation peut être utilisée pour enseigner en proposant aux élèves un programme ne faisant pas ce qui est prévu. Elle permet de s'assurer de la compréhension fine d'un programme par les élèves et contribue à donner une place à l'erreur dans le processus d'apprentissage.

Les élèves adoptent ainsi une posture qui consiste à relire, reprendre, rectifier. En cela, un élève prend la mesure de l'importance de la vérification. Il construit des habitudes de travail. En transférant ces compétences, il devient autonome et responsable lors de la production de ses propres programmes.

Les étapes essentielles du débogage consistent à identifier :

- ce que devait faire initialement le programme;
- ce qu'il fait effectivement ;
- • ce qui est, au final, erroné.

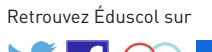

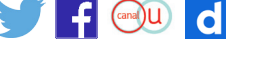

Les stratégies envisageables pour rectifier l'erreur reposent sur une décomposition en étapes successives d'essais et sur une analyse logique.

Pour adapter la recherche des erreurs, il est intéressant de faire découvrir aux élèves la façon dont Scratch exécute le code. Lorsque le drapeau vert est activé, les blocs sont mis en surbrillance au moment où ils sont exécutés (dans l'exemple ci-dessous le bloc devient bleu foncé). Cela se déroule très rapidement et les élèves peuvent avoir besoin de plus de temps. C'est pourquoi il peut être utile d'ajouter entre chaque bloc bleu de mouvement un bloc orange de pause de 10 secondes pour faciliter l'observation du mouvement du personnage et le bloc qui est exécuté. Le débogage peut être utilisé pour évaluer la bonne compréhension de certaines instructions par tous les élèves.

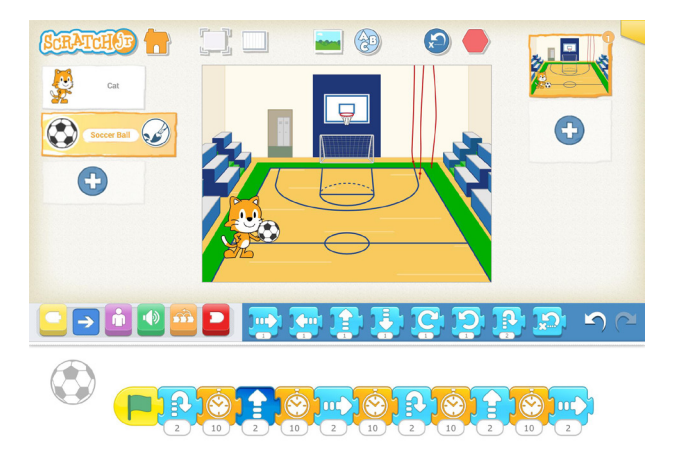

Trois activités de débogage sont proposées ci-après.

### **Le basket**

Le chat joue au basket et veut marquer un panier.

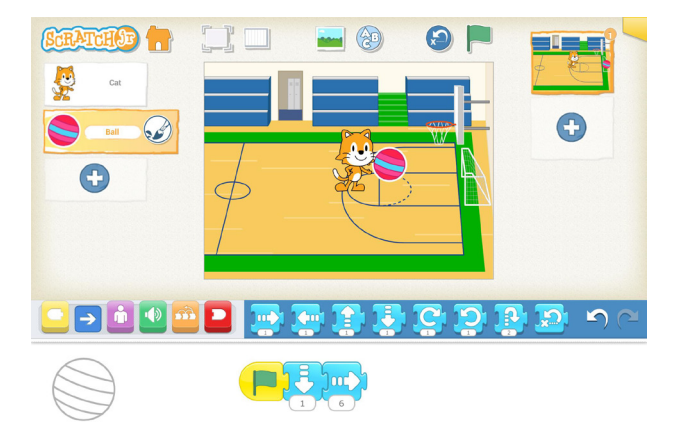

1. Quel lutin est concerné par ce script ?

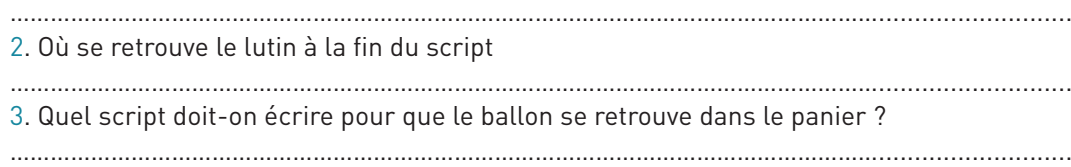

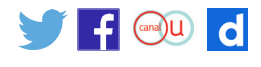

#### **Le basket : éléments de correction**

Le chat joue au basket et veut marquer un panier.

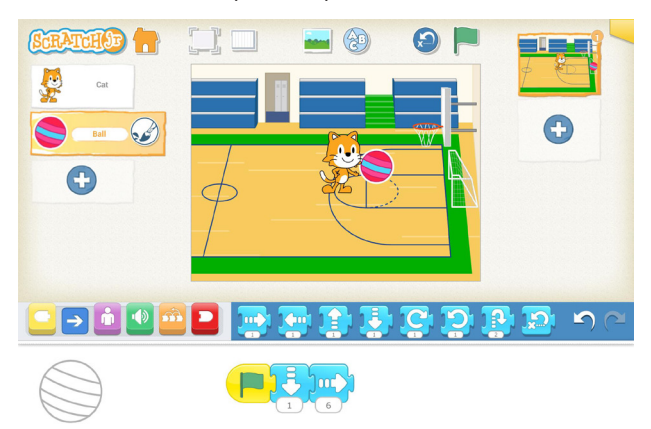

1) Quel lutin est concerné par ce script ? *Réponse : Ce script concerne le ballon.* 2) Où se retrouve le lutin à la fin du script ? *Réponse : À la fin du script, le ballon se retrouve dans le but.* 3) Quel script doit-on écrire pour que le ballon se retrouve dans le panier ?

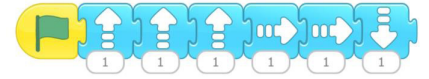

Comme il est possible de préciser la longueur d'un déplacement, on peut aussi penser à un script comme le suivant :

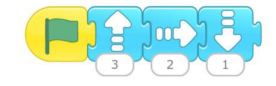

### **La chaise du chat**

Le petit chat veut aller s'asseoir à sa place, c'est la chaise n°3.

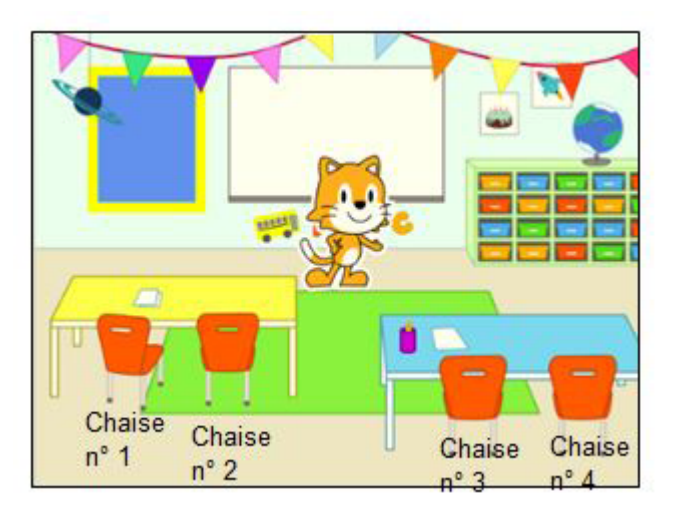

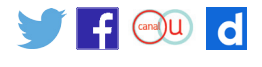

Tous les élèves de la classe ont écrit un programme.

Marie a écrit le programme suivant :

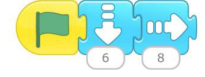

Léo a écrit le programme suivant :

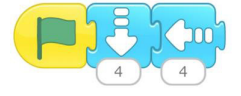

Les programmes de Marie et Léo conduisent bien le chat vers une chaise, mais ce n'est pas sa chaise.

- 1. Indique la chaise vers laquelle se dirige le chat avec le programme de Marie.
- 2. Indique la chaise vers laquelle se dirige le chat avec le programme de Léo.
- 3. Corrige leurs programmes pour que le chat se dirige bien vers sa chaise.

#### **La chaise du chat : éléments de correction**

Le petit chat veut aller s'asseoir à sa place, c'est la chaise n°3.

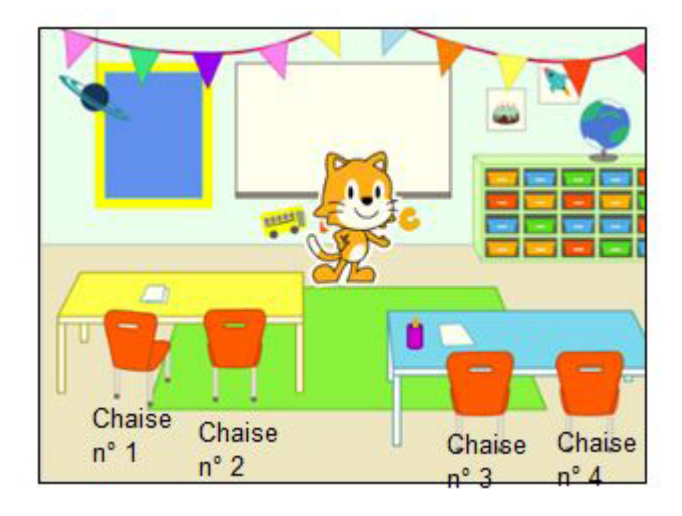

Tous les élèves de la classe ont écrit un programme. Marie a écrit le programme suivant :

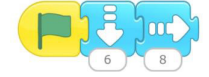

Léo a écrit le programme suivant :

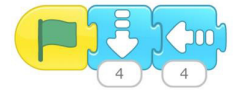

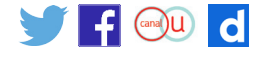

Les programmes de Marie et Léo conduisent bien le chat vers une chaise, mais ce n'est pas sa chaise.

1. Indique la chaise vers laquelle se dirige le chat avec le programme de Marie. *Réponse : La chaise n°4.*

2. Indique la chaise vers laquelle se dirige le chat avec le programme de Léo. *Réponse : La chaise n°2*

3. Corrige leurs programmes pour que le chat se dirige bien vers sa chaise.

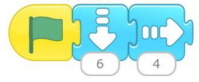

# **Les pâquerettes**

Le petit chat veut passer par chaque fleur en décrivant un carré de côté de longueur 6.

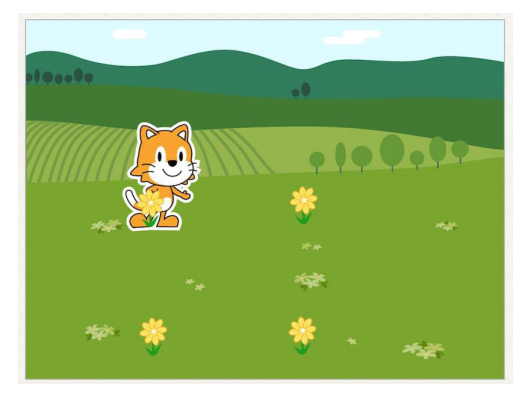

Voici les propositions de quatre élèves mais aucune ne fait ce qui était prévu… Explique ce qui va se passer pour chaque programme et propose une correction.

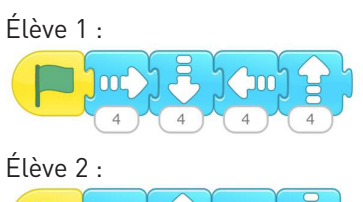

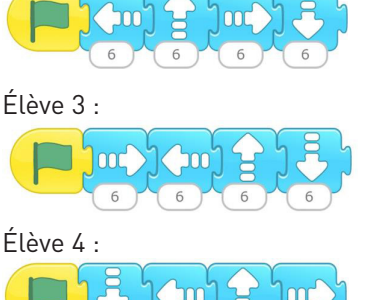

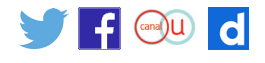

### **Les pâquerettes : éléments de correction**

Le petit chat veut passer par chaque fleur en décrivant un carré de côté de longueur 6.

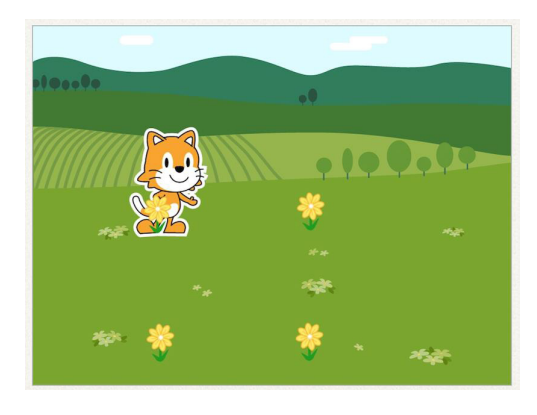

Voici les propositions de quatre élèves mais aucune ne fait ce qui était prévu… Explique ce qui va se passer pour chaque programme et propose une correction.

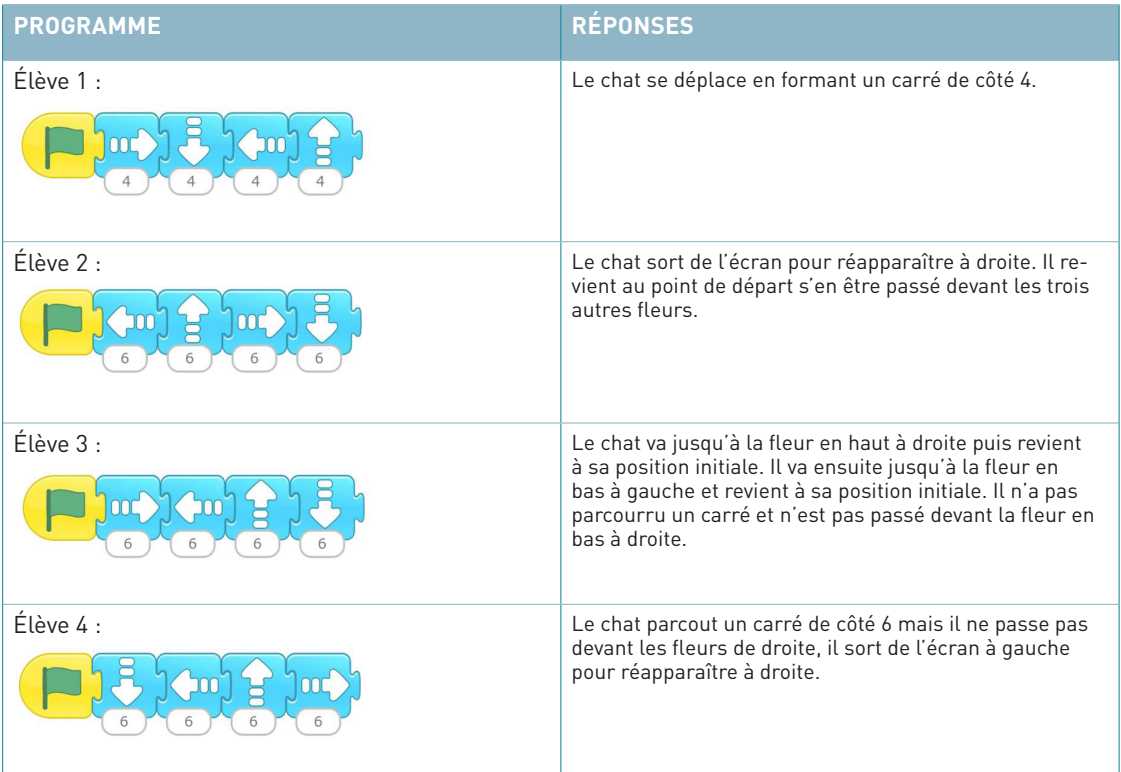

Voici deux programmes possibles :

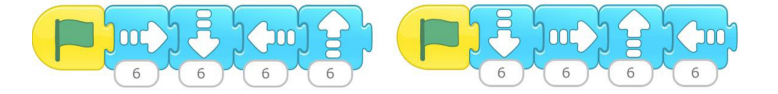

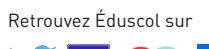

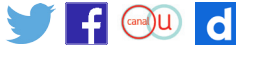